Flow CAD

# **cRefer Custom Variable**

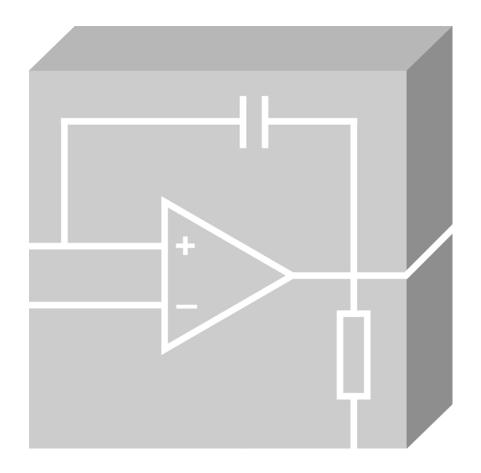

Allegro Design Entry HDL Application Note | V2.0

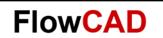

# **Table of Contents**

| 1   | Design Entry HDL Custom Variables                     | . 3 |
|-----|-------------------------------------------------------|-----|
| 1.1 | Adding cRefer Custom Variables                        | . 3 |
| 1.2 | The List of Available CRefer Variables                | . 3 |
| 1.3 | Example [Multiple Block Instantiation – Root Drawing] | . 4 |
| 1.4 | Example [Hierarchical Block – Lower-level Drawing]    | . 5 |

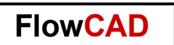

# 1 Design Entry HDL Custom Variables

Custom variables are special variables, which are supported by Design Entry HDL. You can use these variables for intelligent plotting of cross-referenced schematics. For example, using these variables you can place page information such as **This is page 1 of 24** on the cross-referenced schematics. You can also use custom variables to store information such as the company name and author name.

# 1.1 Adding cRefer Custom Variables

There are 7 variables, which are specifically useful for CRefer. For example, the **CREF\_TO\_LIST** variable defines where the pages for the block are located in the cross-referenced flattened design. Similarly, the CREF\_FROM\_LIST variable defines where the pages are coming from in a design.

#### Note:

CRefer specific custom variables will be substituted when you run CRefer with the **Generate Flattened Schematic** check box selected.

### 1.2 The List of Available CRefer Variables

| Variable Name         | Description                                                                                 |
|-----------------------|---------------------------------------------------------------------------------------------|
| CREF_TO_LIST          | Defines where the pages for the blocks are located in the cross-referenced flattened design |
| CREF_FROM_LIST        | Defines where the pages in a flattened design came from in the original design              |
| CREF_ORIG_DESIGN_NAME | Defines the original design name                                                            |
| CREF_ORIG_PAGE        | Defines the original page number                                                            |
| CREF_ORIG_VIEW        | Defines the name of the original view                                                       |
| TOTAL_DESIGN_SHEETS   | Lists the total number of pages in the Design Entry HDL schematic                           |
| CURRENT_DESIGN_SHEET  | Lists the sheet number of the current page in the schematic                                 |

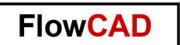

# 1.3 Example [Multiple Block Instantiation – Root Drawing]

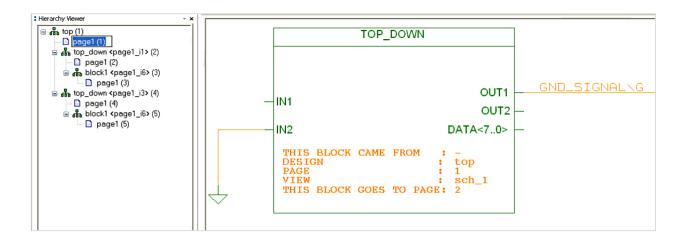

The Sample design has one page at the top level (TOP). The TOP page contains two identical blocks TOP\_DOWN (multiple instantiations) of one page schematic represented by page 2 and page 3. On each page 2 and page 3 additional blocks have been placed BLOCK1 (multiple instantiations). After cross-referencing, the design will consist of five pages, where Page 1 corresponds to the block TOP, pages 2 and 3 correspond to the block TOP\_DOWN, and pages 4 to 6 correspond to the block BLOCK1.

Under the symbol on page 1 for block TOP\_DOWN is annotated a property:

```
CREF_TO_List = Page 2
CREF FROM List =
```

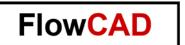

# 1.4 Example [Hierarchical Block – Lower-level Drawing]

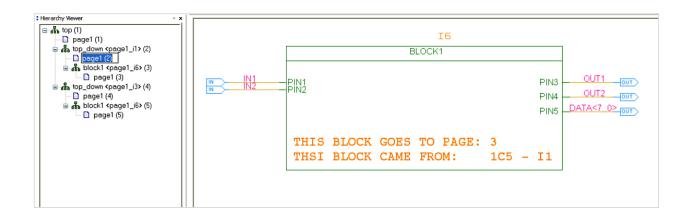

While on the Symbol border of Symbol BLOCK1 is annotated another property:

Where I1 is the instance name (for block TOP\_DOWN) and 1C5 is the cross-reference for the hierarchical symbol.

#### **Note**

For replicated and read-only blocks, CRefer calculates the value of the CREF\_TO\_LIST and CREF\_FROM\_LIST custom variables and annotates them to the cref.opf file as CDS\_CREF\_TO\_LIST and CDS\_CREF\_FROM\_LIST variables.